### **ПРАКТИЧЕСКАЯ РАБОТА № 1**

## **(ПРОЕКТ НАХОДИТСЯ В ПАПКЕ ТРПО-ПРАКТИЧЕСКИЕ\_22\_23\_КЛАССЫ)**

## *Практическая работа 1. Разработка модульной структуры проекта.*

*Цель:* формирование у студентов умений создавать и использовать модули класса.

## *Методические рекомендации*

Перед началом выполнения практической работы необходимо повторить следующие понятия:

- модуль;
- виды проектов в Visul Studio;
- заголовок модуля;
- тело модуля.

Задание: использование модуля класса в проекте для заполнения данных в массив. *Пример 1.* Разработать модуль класса на языке Visul Studio для описания структуры

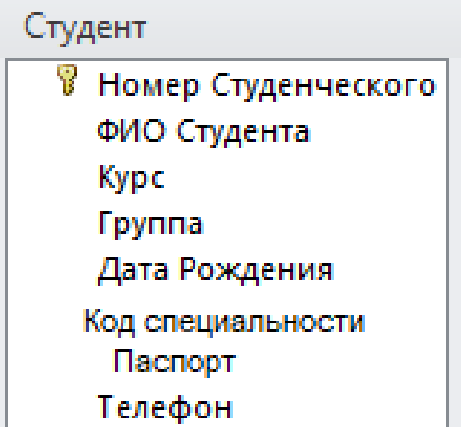

- 1. Запустите Visual Studio.
- 2. Выберите тип проекта WindowsForm (Net.Framework), переименуйте проект в WindowsFormsAppMOДУЛЬНАЯ CTPYKTYPA.

# Создание проекта

Последние шаблоны проектов

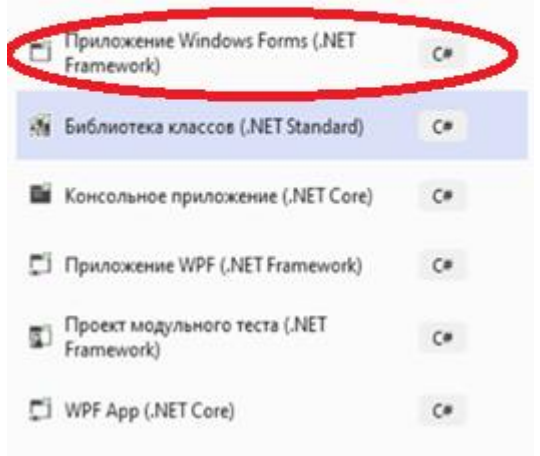

3. Сохраните проект в родной папке:

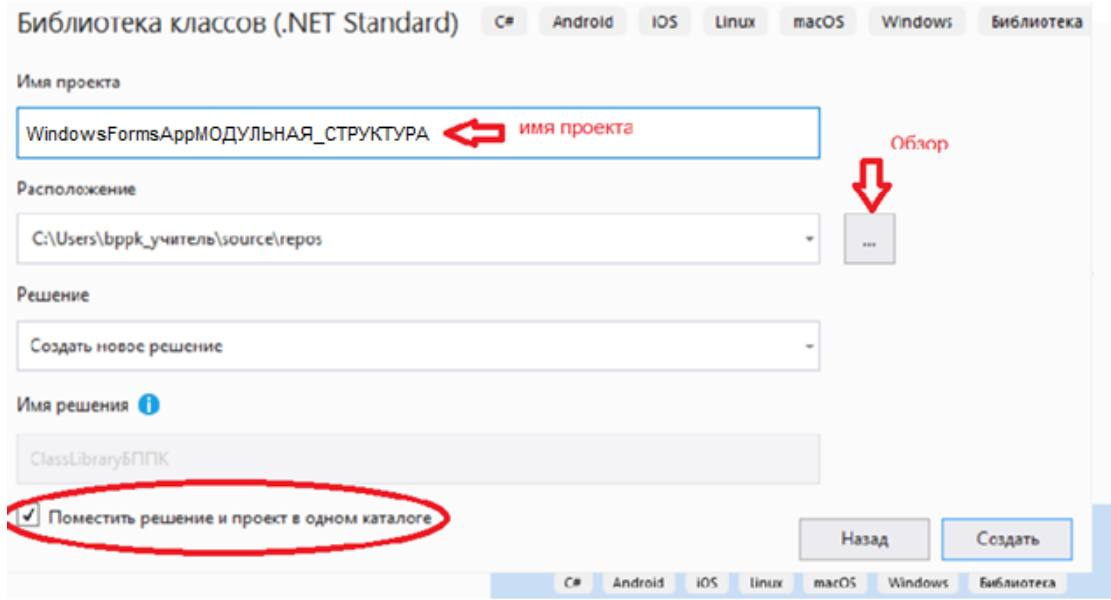

4. Добавьте в проект модуль класса: Проект→Класс…:

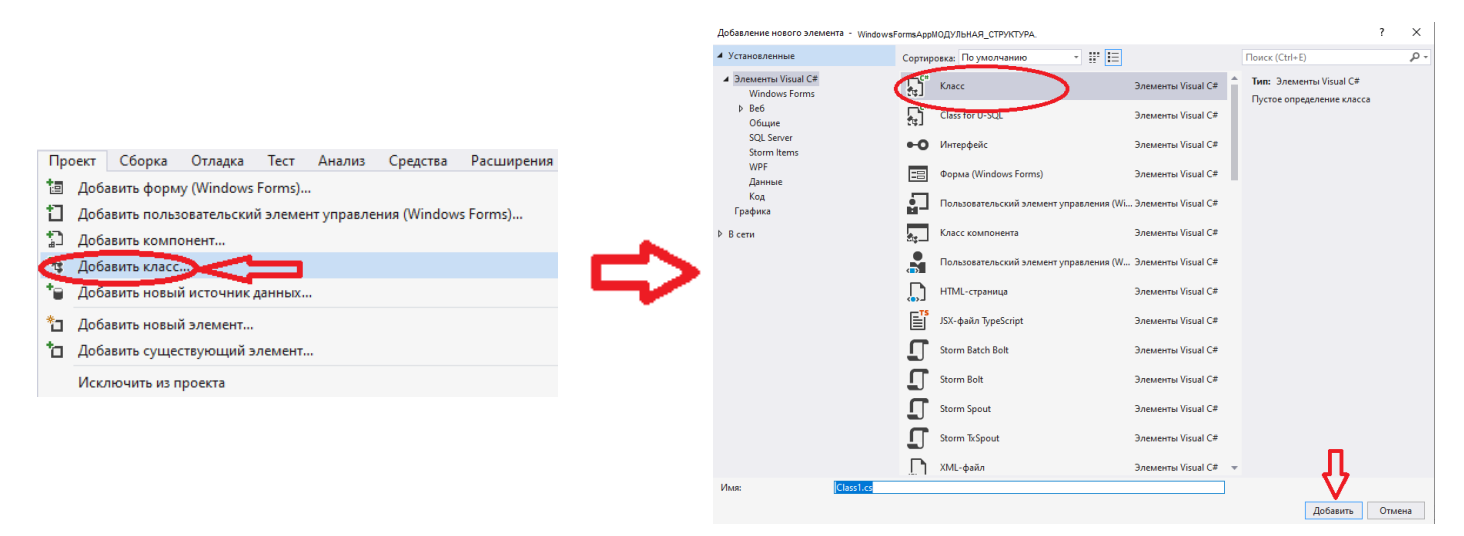

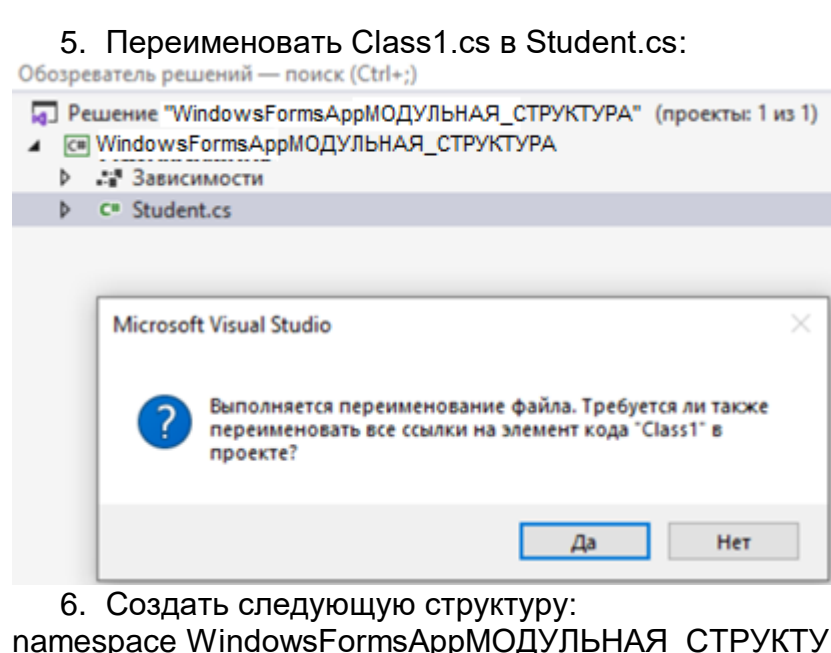

namespace WindowsFormsAppМОДУЛЬНАЯ\_СТРУКТУРА { public class Student// ОПИСАНИЕ КЛАССА {

public int studNumber;

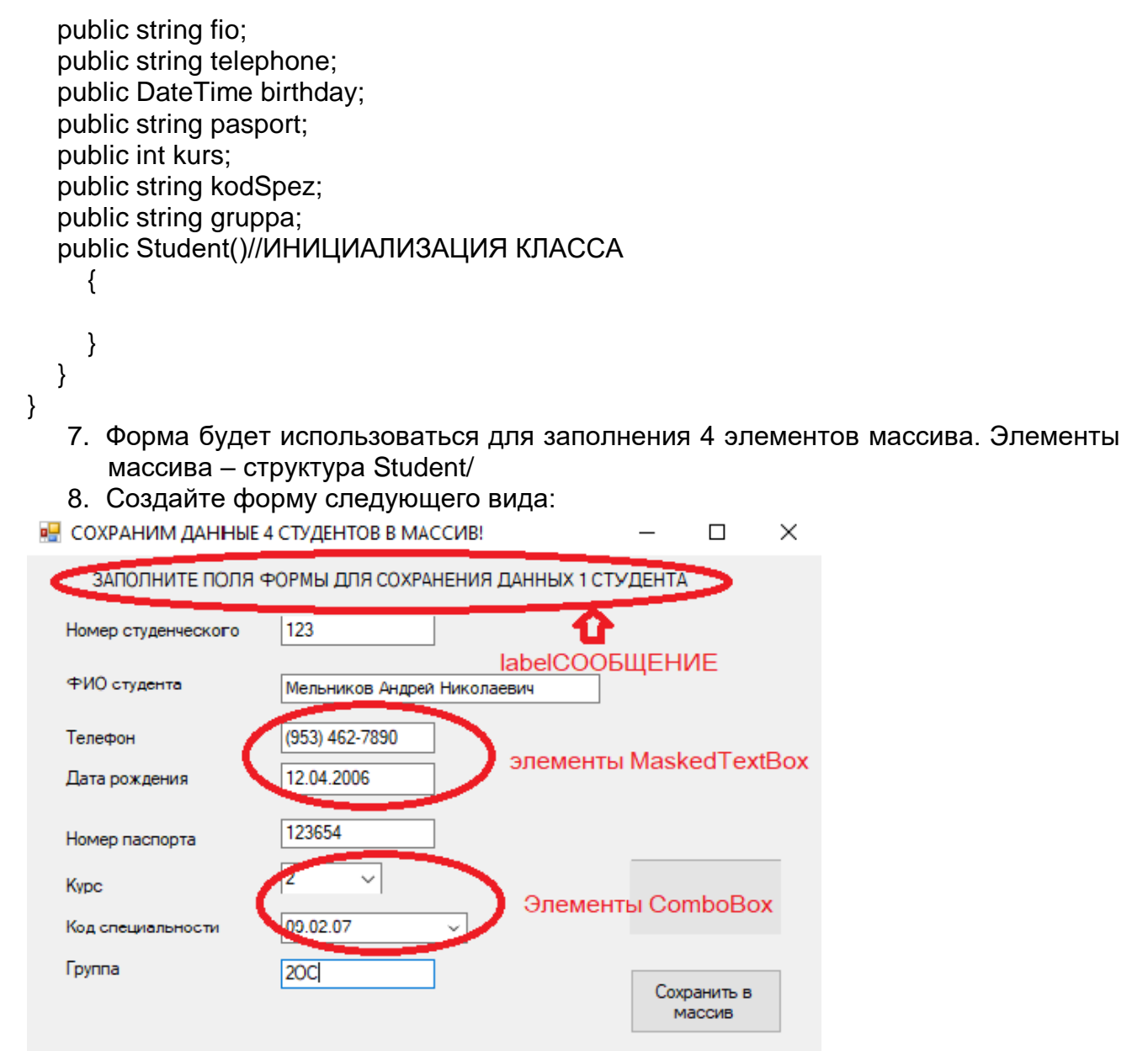

- 9. Задать свойство Name у элементов управления:
- textBoxноерСтуд.Text,
- textBoxFIO.Text:
- maskedTextBoxTelefon.Text;
- textBoxПаспорт.Text;
- maskedTextBoxРождение.Text;
- comboBoxКурс.Text;
- comboBoxСПЕЦИАЛЬНОСТЬ.Text;
- textBoxΓΡУΠΠΑ.Text;

## using System;

- using System.Collections.Generic;
- using System.ComponentModel;
- using System.Data;
- using System.Drawing;
- using System.Linq;
- using System.Text;
- using System.Threading.Tasks;
- using System.Windows.Forms;

namespace WindowsFormsAppМОДУЛЬНАЯ\_СТРУКТУРА

```
 public partial class Form1 : Form
\{ Student[] mas=new Student[4];//объявили массив классов
     int i=0;// ИНДЕКС ЭЛЕМЕНТОВ МАССИВА
     public Form1()
     {
       InitializeComponent();
     }
    private void button1 Click(object sender, EventArgs e)
\{if (i<4)\{ //ПРИСВОЕНИЕ ЗНАЧЕНИЙ ЭЛЕМЕНТУ МАССИВА
         mas[i].studNumber = Convert.ToInt32(textBoxноерСтуд.Text);
         mas[i].fio = textBoxFIO.Text;
         mas[i].telephone = maskedTextBoxTelefon.Text;
         mas[i].pasport = textBoxПаспорт.Text;
         mas[i].birthday = Convert.ToDateTime(maskedTextBoxРождение.Text);
         mas[i].kurs = Convert.ToInt32(comboBoxКурс.Text);
         mas[i].kodSpez = comboBoxСПЕЦИАЛЬНОСТЬ.Text;
         mas[i].gruppa = textBoxГРУППА.Text;
         MessageBox.Show("ДАННЫЕ СОХРАНЕНЫ");
         //ОЧИСТКА ПОЛЕЙ ФОРМЫ ДЛЯ СЛЕДУЮЩЕГО ВВОДА
         textBoxноерСтуд.Text = "";
         textBoxFIO.Text = "";
         maskedTextBoxTelefon.Text = "";
         textBoxПаспорт.Text = "";
         maskedTextBoxРождение.Text = "";
         comboBoxКурс.Text = "";
         comboBoxСПЕЦИАЛЬНОСТЬ.Text = "";
         textBoxГРУППА.Text = "";
         i++;//ФОРМИРОВАНИЕ ЗНАЧЕНИЯ ИНДЕКСА СЛЕДУЮЩЕГО ЭЛЕМЕНТА 
МАССИВА
        if (i < 4)\{ labelСООБЩЕНИЕ.Text = "ЗАПОЛНИТЕ ПОЛЯ ФОРМЫ ДЛЯ СОХРАНЕНИЯ 
ДАННЫХ " + Convert.ToString(i + 1) + " СТУДЕНТА";
 }
         else
\{ labelСООБЩЕНИЕ.Text = "";
 } 
       }
       else
\{ MessageBox.Show("ДАННЫЕ о 4 студентах СОХРАНЕНЫ!!! УПС, БОЛЬШЕ НЕ 
НАДО! ");
        button1. Enable d = false; }
     }
```
private void Form1\_Load(object sender, EventArgs e)

```
 {
       labelСООБЩЕНИЕ.Text= "ЗАПОЛНИТЕ ПОЛЯ ФОРМЫ ДЛЯ СОХРАНЕНИЯ ДАННЫХ 
" + Convert.ToString(i + 1) + " СТУДЕНТА";
       for (i = 0; i < 4; i++)//ЦИКЛ ИНИЦИАЛИЗИРУЕТ ЭЛЕМЕНТЫ МАССИВА, ЧТОБЫ ТУДА 
МОЖНО БЫЛО СОХРАНЯТЬ
      \{mas[i] = new Student(); }
           i=0;
     }
}
}
        10.Выполните сборку проекта.
```
11.Запустите проект на выполнение и протестируйте ввод данных.

Варианты заданий:

Вариант 1.

Разработать в проекте WindowsForm (Net.Framework) модуль класса, описывающий структуру ИЗДАНИЕ со следующими атрибутами:

#### **ИЗДАНИЕ:**

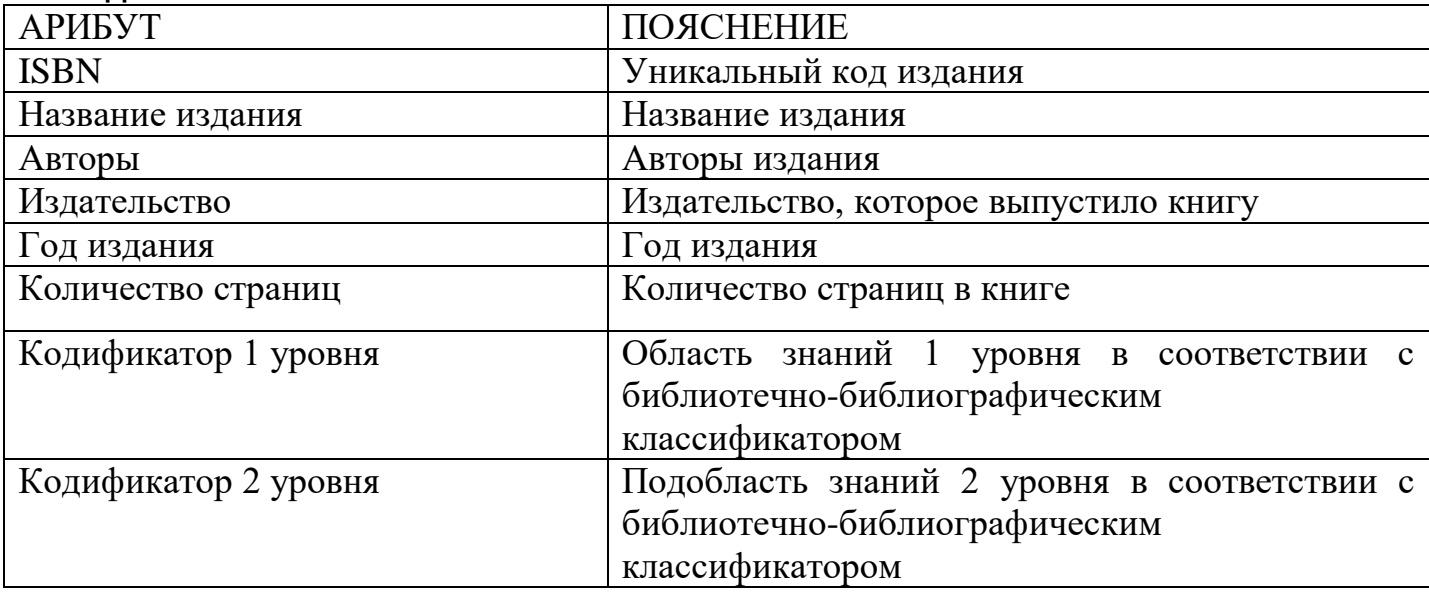

Использовать класс для заполнения массива из 7 изданий.

Сохранить проект в родной папке под именем WindowsFormsAppИЗДАНИЕ.

Вариант 2.

Разработать в проекте WindowsForm (Net.Framework) модуль класса, описывающий структуру ЧИТАТЕЛЬ со следующими атрибутами:

# **4. ЧИТАТЕЛЬ:**

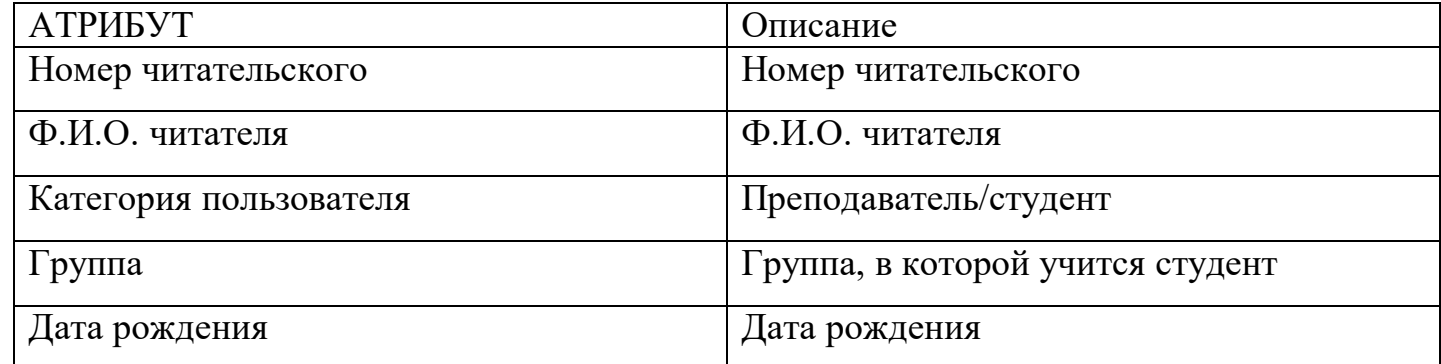

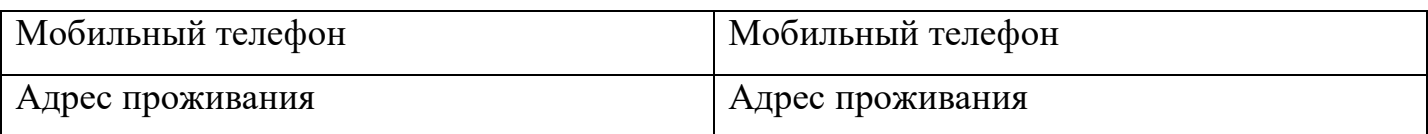

Использовать класс для заполнения массива из 5 читателей.

Сохранить проект в родной папке под именем WindowsFormsAppЧИТАТЕЛЬ.

Вариант 3.

Разработать в проекте WindowsForm (Net.Framework) модуль класса, описывающий структуру МАЛЫШ со следующими атрибутами:

- $\checkmark$  Идентификационный номер
- Фио
- Дата рождения
- $\checkmark$  Место рождения
- Семейное положение (полная семья/не полная семья)
- Адрес проживания
- Дата поступления в ДОУ
- Группа

Использовать класс для заполнения массива из 6 элементов. Сохранить проект в родной папке под именем WindowsFormsAppДОУ.

Вариант 4.

Разработать в проекте WindowsForm (Net.Framework) модуль класса, описывающий структуру РОДСТВЕННИК со следующими атрибутами:

- $\checkmark$  Код родства (мама, папа, опекун, бабушка, дедушка...)
- Фио родственника
- Контактный телефон родственника
- Место прописки
- $\checkmark$  Место проживания
- Идентификационный номер ребёнка

Использовать класс для заполнения массива из 7 родственников. Сохранить проект в родной папке под именем WindowsFormsAppДОУ1.

Вариант 5.

Разработать в проекте WindowsForm (Net.Framework) модуль класса, описывающий структуру ГРУППА со следующими атрибутами:

- Код группы
- Название отделения
- ФИО старосты
- Пароль старосты
- ФИО кл руководителя
- Пароль кл руководителя

Использовать класс для заполнения массива из 8 групп. Сохранить проект в родной папке под именем WindowsFormsAppГРУППЫ.

Вариант 6. Разработать в проекте WindowsForm (Net.Framework) модуль класса, описывающий структуру РАБОТНИК со следующими атрибутами:

- Табельный номер
- ФИО работника
- Дата рождения
- Паспортные данные
- СНИЛС
- Контактный телефон
- Вид образования
- Учебное учреждение
- Год окончания
- Отдел
- Должность
- Адрес проживания

Использовать класс для заполнения массива из 6 элементов. Сохранить проект в родной папке под именем WindowsFormsAppРАБОТНИК.

Вариант 7.

Разработать в проекте WindowsForm (Net.Framework) модуль класса, описывающий структуру НЕДВИЖИМОСТЬ со следующими атрибутами:

- Код недвижимости
- Тип (квартира, гараж, дом, складское помещение)
- площадь в кв.м.,
- адрес расположения,
- этаж,
- количество комнат,
- тип санузла (совмещённый/раздельный),
- атрибут действия (продажа/ сдача в наём),
- стоимость в руб./стоимость в руб. за сутки.

Использовать класс для заполнения массива из 8 элементов, допускаются пустые значения в некоторых свойствах.

Сохранить проект в родной папке под именем WindowsFormsAppНЕДВИЖИМОСТЬ.

Вариант 8.

Разработать в проекте WindowsForm (Net.Framework) модуль класса, описывающий структуру ПРОЕКТ со следующими атрибутами:

- код проекта,
- название проекта,
- фирма-заказчик (КЛИЕНТ компании по разработке ПО),
- куратор проекта (ФИО),
- дата начала разработки,
- предварительная дата окончания проекта,
- стоимость разработки в руб.,
- срок гарантийного обслуживания,
- ответственный за проведение работ по гарантийному обслуживанию,
- текущий статус проекта (в разработке/завершён).

Использовать класс для заполнения массива из 9 элементов. Сохранить проект в родной папке под именем WindowsFormsAppПРОЕКТ.

Вариант 9.

Разработать в проекте WindowsForm (Net.Framework) модуль класса, описывающий структуру ПИТОМЕЦ со следующими атрибутами:

- Код питомца
- Имя питомца
- Вид питомца (собака, кошка, мышка, ящерица)
- Подвид питомца (овчарка, корги, сиамский кот, британец(кот), лемминг(мышка), полевая мышка, прыткая ящерица, хамелеон (ящерица), геккон)
- Дата рождения питомца
- контактный телефон хозяина
- ФИО хозяина

Использовать класс для заполнения массива из 7 элементов. Сохранить проект в родной папке под именем WindowsFormsAppПИТОМЕЦ.